# **RHCE-PARTE-1<sup>2</sup> ↘DHCPv6 → SLAAC (StateLess Address AutoConfiguration) 1/5**

*Objetivo:*

- *→ Configuración IPv4 server1.example.com y station1.example.com Para: enp0s3 ↘ Parámetros de conexión Ipv4: /etc/hosts : 192.168.1.150 server1.example.com server1*
	- *192.168.1.151 station1.example.com station1*
- *→ Configurar -SLAAC- de forma permanente para las interfaces:*

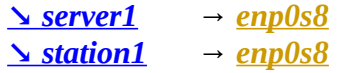

- *→ Realizar pinging's de server1 a station1 y de station1 a server1*
- *→ Establecer conexiones ssh para Ipv6.*

**+++++++++++++++++++++++++++++++++++++++++++++++++++++++++++++++ (Tiempo máximo estimado → 15 minutos)... +++++++++++++++++++++++++++++++++++++++++++++++++++++++++++++++**

### **↘ server1/station1**

**→ Construcción de conexiones. ↘ -eth8-.**

**[root@server1 network-scripts]# nmcli connection add type ethernet con-name eth8 ifname enp0s8 ipv6.method auto Conexión 'eth8' (b51b0d78-1f5a-4106-bace-d481c093f00b) agregada con éxito.**

**[root@station1 network-scripts]# nmcli connection add type ethernet con-name eth8 ifname enp0s8 ipv6.method auto Conexión 'eth8' (b33184d1-092b-489e-96dc-40153bca62f1) agregada con éxito.**

**[root@server1 network-scripts]# cat /etc/sysconfig/network-scripts/ifcfg-eth8**  TYPE=Ethernet

PROXY METHOD=none BROWSER\_ONLY=no **BOOTPROTO=dhcp** DEFROUTE=yes IPV4\_FAILURE\_FATAL=no IPV6INIT=yes **IPV6\_AUTOCONF=yes** IPV6\_DEFROUTE=yes IPV6\_FAILURE\_FATAL=no IPV6\_ADDR\_GEN\_MODE=stable-privacy **NAME=eth8** UUID=b51b0d78-1f5a-4106-bace-d481c093f00b **DEVICE=enp0s8 ONBOOT=yes**

**[root@station1 network-scripts]# cat /etc/sysconfig/network-scripts/ifcfg-eth8** 

TYPE=Ethernet PROXY\_METHOD=none BROWSER\_ONLY=no **BOOTPROTO=dhcp** DEFROUTE=yes IPV4\_FAILURE\_FATAL=no IPV6INIT=yes

**RHCE-PARTE-1<sup>2</sup> ↘DHCPv6 → SLAAC (StateLess Address AutoConfiguration) 2/5**

**IPV6\_AUTOCONF=yes** IPV6\_DEFROUTE=yes IPV6\_FAILURE\_FATAL=no IPV6\_ADDR\_GEN\_MODE=stable-privacy **NAME=eth8** UUID=b33184d1-092b-489e-96dc-40153bca62f1 **DEVICE=enp0s8 ONBOOT=yes**

**→ Instalar -radvd- (Router Advertisement).** 

**[root@server1 network-scripts]# yum install radvd**

**[root@station1 network-scripts]# yum install radvd**

 **→ Configurar prefijos para - radvd -.**

**[root@server1 network-scripts]# cp /etc/radvd.conf /etc/radvd.conf.original**

**[root@station1 network-scripts]# cp /etc/radvd.conf /etc/radvd.conf.original**

### **[root@server1 network-scripts]# cat /etc/radvd.conf**

# NOTE: there is no such thing as a working "by-default" configuration file.

- # At least the prefix needs to be specified. Please consult the radvd.conf(5)  $\#$  man page and/or /usr/share/doc/radvd-\*/radvd.conf.example for help.
- man page and/or /usr/share/doc/radvd-\*/radvd.conf.example for help.
- #

# #

# **interface enp0s8**

**};**

**{**

```
AdvSendAdvert on;
MinRtrAdvInterval 30;
MaxRtrAdvInterval 100;
prefix 2001:db8:1:0::/64
{
      AdvOnLink on;
      AdvAutonomous on;
```
**AdvRouterAddr off;**

**};**

**[root@station1 network-scripts]# cat /etc/radvd.conf**

```
# NOTE: there is no such thing as a working "by-default" configuration file. 
# At least the prefix needs to be specified. Please consult the radvd.conf(5)
# man page and/or /usr/share/doc/radvd-*/radvd.conf.example for help.
#
#
interface enp0s8
{
      AdvSendAdvert on;
      MinRtrAdvInterval 30;
      MaxRtrAdvInterval 100;
      prefix 2001:db8:1:0::/64
      {
             AdvOnLink on;
             AdvAutonomous on;
             AdvRouterAddr off;
```
# **};**

# **→ Habilitar -radvd-.**

**[root@server1 network-scripts]# systemctl enable --now radvd.service**  Created symlink from /etc/systemd/system/multi-user.target.wants/radvd.service to /usr/lib/systemd/system/radvd.service.

**[root@server1 network-scripts]# systemctl status radvd.service**

● radvd.service - Router advertisement daemon for IPv6

 Loaded: loaded (/usr/lib/systemd/system/radvd.service; enabled; vendor preset: disabled) Active: active (running) since mié 2018-05-16 09:08:23 CEST; 16s ago

 Process: 2073 ExecStart=/usr/sbin/radvd \$OPTIONS (code=exited, status=0/SUCCESS) Main PID: 2076 (radvd)

CGroup: /system.slice/radvd.service

├─2074 /usr/sbin/radvd -u radvd

└─2076 /usr/sbin/radvd -u radvd

may 16 09:08:23 server1.example.com systemd[1]: Starting Router advertisement daemon for IPv6...

may 16 09:08:23 server1.example.com radvd[2073]: version 1.9.2 started

may 16 09:08:23 server1.example.com radvd[2073]: IPv6 forwarding setting is: 0, should be 1 **may 16 09:08:23 server1.example.com radvd[2073]: IPv6 forwarding seems to be disabled, but continuing anyway.**

may 16 09:08:23 server1.example.com systemd[1]: Started Router advertisement daemon for IPv6.

# **[root@station1 network-scripts]# systemctl enable –-now radvd.service**

Created symlink from /etc/systemd/system/multi-user.target.wants/radvd.service to /usr/lib/systemd/system/radvd.service.

### **[root@station1 network-scripts]# systemctl status radvd.service**

● radvd.service - Router advertisement daemon for IPv6

 Loaded: loaded (/usr/lib/systemd/system/radvd.service; enabled; vendor preset: disabled) Active: active (running) since mié 2018-05-16 09:07:55 CEST; 10s ago

 Process: 2207 ExecStart=/usr/sbin/radvd \$OPTIONS (code=exited, status=0/SUCCESS) Main PID: 2210 (radvd)

CGroup: /system.slice/radvd.service

 ├─2208 /usr/sbin/radvd -u radvd └─2210 /usr/sbin/radvd -u radvd

may 16 09:07:55 station1.example.com systemd[1]: Starting Router advertisement daemon for IPv6...

may 16 09:07:55 station1.example.com radvd[2207]: version 1.9.2 started

may 16 09:07:55 station1.example.com radvd[2207]: IPv6 forwarding setting is: 0, should be 1 **may 16 09:07:55 station1.example.com radvd[2207]: IPv6 forwarding seems to be disabled, but continuing anyway.**

may 16 09:07:55 station1.example.com systemd[1]: Started Router advertisement daemon for IPv6.

**[root@server1 network-scripts]# ip addr show enp0s8**

3: enp0s8: <BROADCAST,MULTICAST,UP,LOWER\_UP> mtu 1500 qdisc pfifo\_fast state UP group default qlen 1000

link/ether 08:00:27:c0:96:55 brd ff:ff:ff:ff:ff:ff

 **inet6 2001:db8:1:0:42e4:c206:f18:f8c0/64 scope global noprefixroute dynamic** valid Ift 86395sec preferred Ift 14395sec

inet6 fe80::4525:cd16:770a:b288/64 scope link noprefixroute

# **RHCE-PARTE-1<sup>2</sup> ↘DHCPv6 → SLAAC (StateLess Address AutoConfiguration) 4/5**

valid Ift forever preferred Ift forever

**[root@station1 ~]# ip addr show enp0s8**

3: enp0s8: <BROADCAST,MULTICAST,UP,LOWER\_UP> mtu 1500 qdisc pfifo\_fast state UP qlen 1000

link/ether 08:00:27:79:36:11 brd ff:ff:ff:ff:ff:ff

 **inet6 2001:db8:1:0:bae0:ecb2:179f:4b2a/64 scope global noprefixroute dynamic** valid\_lft 86370sec preferred\_lft 14370sec

 inet6 fe80::f862:13a5:d73f:6eed/64 scope link valid\_lft forever preferred\_lft forever

### **→ pinging's.**

#### **[root@server1 ~]# ping6 -c2 2001:db8:1:0:42e4:c206:f18:f8c0**

PING 2001:db8:1:0:42e4:c206:f18:f8c0(2001:db8:1:0:42e4:c206:f18:f8c0) 56 data bytes 64 bytes from 2001:db8:1:0:42e4:c206:f18:f8c0: icmp\_seq=1 ttl=64 time=0.051 ms 64 bytes from 2001:db8:1:0:42e4:c206:f18:f8c0: icmp\_seq=2 ttl=64 time=0.065 ms

--- 2001:db8:1:0:42e4:c206:f18:f8c0 ping statistics --- 2 packets transmitted, 2 received, 0% packet loss, time 1015ms rtt min/avg/max/mdev = 0.051/0.058/0.065/0.007 ms

#### **[root@station1 ~]# ping6 -c2 2001:db8:1:0:42e4:c206:f18:f8c0**

PING 2001:db8:1:0:42e4:c206:f18:f8c0(2001:db8:1:0:42e4:c206:f18:f8c0) 56 data bytes 64 bytes from 2001:db8:1:0:42e4:c206:f18:f8c0: icmp\_seq=1 ttl=64 time=0.908 ms 64 bytes from 2001:db8:1:0:42e4:c206:f18:f8c0: icmp\_seq=2 ttl=64 time=0.876 ms

--- 2001:db8:1:0:42e4:c206:f18:f8c0 ping statistics --- 2 packets transmitted, 2 received, 0% packet loss, time 1003ms rtt min/avg/max/mdev = 0.876/0.892/0.908/0.016 ms

### **[root@station1 ~]# ping6 -c2 2001:db8:1:0:bae0:ecb2:179f:4b2a**

PING 2001:db8:1:0:bae0:ecb2:179f:4b2a(2001:db8:1:0:bae0:ecb2:179f:4b2a) 56 data bytes 64 bytes from  $2001:d\theta8:1:0:b\theta0:ecb2:179f:4b2a:$  icmp\_seq=1 ttl=64 time=0.126 ms 64 bytes from 2001:db8:1:0:bae0:ecb2:179f:4b2a: icmp\_seq=2 ttl=64 time=0.126 ms

--- 2001:db8:1:0:bae0:ecb2:179f:4b2a ping statistics --- 2 packets transmitted, 2 received, 0% packet loss, time 1005ms rtt min/avg/max/mdev = 0.126/0.126/0.126/0.000 ms

#### **[root@server1 ~]# ping6 -c2 2001:db8:1:0:bae0:ecb2:179f:4b2a**

PING 2001:db8:1:0:bae0:ecb2:179f:4b2a(2001:db8:1:0:bae0:ecb2:179f:4b2a) 56 data bytes 64 bytes from  $2001: db8:1:0:bae0:ecb2:179f:4b2a: icmp$  seq=1 ttl=64 time=0.964 ms 64 bytes from 2001:db8:1:0:bae0:ecb2:179f:4b2a: icmp\_seq=2 ttl=64 time=0.830 ms

--- 2001:db8:1:0:bae0:ecb2:179f:4b2a ping statistics --- 2 packets transmitted, 2 received, 0% packet loss, time 1001ms rtt min/avg/max/mdev = 0.830/0.897/0.964/0.067 ms

# **[root@server1 ~]# tracepath6 2001:db8:1:0:bae0:ecb2:179f:4b2a**

### 1?: [LOCALHOST] 0.040ms pmtu 1500

- 1: 2001:db8:1:0:bae0:ecb2:179f:4b2a 1.026ms !A 1: 2001:db8:1:0:bae0:ecb2:179f:4b2a 0.982ms !A
- Resume: pmtu 1500

# **RHCE-PARTE-1<sup>2</sup> ↘DHCPv6 → SLAAC (StateLess Address AutoConfiguration) 5/5**

### **[root@station1 ~]# tracepath6 2001:db8:1:0:42e4:c206:f18:f8c0**

- 1?: [LOCALHOST] 0.039ms pmtu 1500
- 1: 2001:db8:1:0:42e4:c206:f18:f8c0 1.111ms !A 1: 2001:db8:1:0:42e4:c206:f18:f8c0 1.045ms !A
- Resume: pmtu 1500

## **→ ssh's.**

**[root@server1 ~]# ssh -6 root@2001:db8:1:0:bae0:ecb2:179f:4b2a**

The authenticity of host '2001:db8:1:0:bae0:ecb2:179f:4b2a (2001:db8:1:0:bae0:ecb2:179f:4b2a)' can't be established.

ECDSA key fingerprint is SHA256:tKrxWBBgusdB247Qs9CTfhQdhKro4etkZi3O+WGFK0I.

ECDSA key fingerprint is MD5:8e:e8:c9:59:e8:58:f3:f1:44:28:d9:aa:70:98:29:76.

Are you sure you want to continue connecting (yes/no)? yes

Warning: Permanently added '2001:db8:1:0:bae0:ecb2:179f:4b2a' (ECDSA) to the list of known hosts.

Last login: Wed May 16 09:36:28 2018 from 192.168.1.250 **[root@station1 ~]#** 

#### **[root@station1 ~]# ssh -6 root@2001:db8:1:0:42e4:c206:f18:f8c0**

The authenticity of host '2001:db8:1:0:42e4:c206:f18:f8c0 (2001:db8:1:0:42e4:c206:f18:f8c0)' can't be established.

ECDSA key fingerprint is SHA256:tKrxWBBgusdB247Qs9CTfhQdhKro4etkZi3O+WGFK0I.

ECDSA key fingerprint is MD5:8e:e8:c9:59:e8:58:f3:f1:44:28:d9:aa:70:98:29:76.

Are you sure you want to continue connecting (yes/no)? yes

Warning: Permanently added '2001:db8:1:0:42e4:c206:f18:f8c0' (ECDSA) to the list of known hosts.

Last login: Wed May 16 09:35:51 2018 from 192.168.1.250 **[root@server1 ~]#** 

### **Creative Commons Reconocimiento-NoComercial-CompartirIgual 3.1 ESPAÑA**

**© 2018 by carlos briso. Usted es libre de copiar, distribuir y comunicar públicamente la obra y hacer obras derivadas bajo las condiciones siguientes:** 

**a) Debe reconocer y citar al autor original.** 

**b) No puede utilizar esta obra para fines comerciales (incluyendo su publicación, a través de cualquier medio, por entidades con fines de lucro).**

**c) Si altera o transforma esta obra o genera una obra derivada, sólo puede distribuir la obra generada bajo una licencia idéntica a ésta. Al reutilizar o distribuir la obra, tiene que dejar bien claro los términos de la licencia de esta obra. Alguna de estas condiciones puede no aplicarse si se obtiene el permiso del titular de los derechos de autor. Los derechos derivados de usos legítimos u otras limitaciones no se ven afectados por lo anterior. Licencia completa en castellano.**

**→ La información contenida en este documento y los derivados de éste se proporcionan tal cual son y los autores no asumirán responsabilidad alguna si el usuario o lector hace mal uso de éstos.**